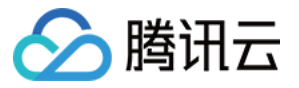

# 弹性伸缩 伸缩组 产品⽂档

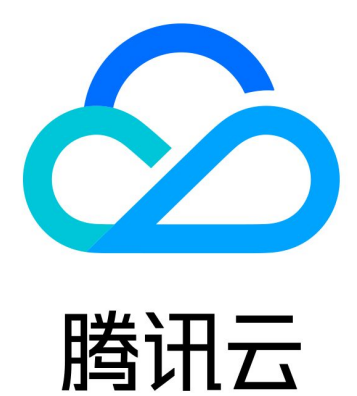

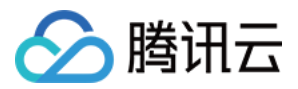

【版权声明】

©2013-2024 腾讯云版权所有

本文档著作权归腾讯云单独所有,未经腾讯云事先书面许可,任何主体不得以任何形式复制、修改、抄袭、传播全 部或部分本⽂档内容。

【商标声明】

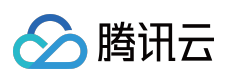

及其它腾讯云服务相关的商标均为腾讯云计算(北京)有限责任公司及其关联公司所有。本文档涉及的第三方主体 的商标,依法由权利人所有。

【服务声明】

本文档意在向客户介绍腾讯云全部或部分产品、服务的当时的整体概况,部分产品、服务的内容可能有所调整。您 所购买的腾讯云产品、服务的种类、服务标准等应由您与腾讯云之间的商业合同约定,除非双方另有约定,否则, 腾讯云对本⽂档内容不做任何明⽰或模式的承诺或保证。

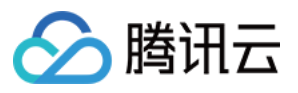

### 文档目录

[伸缩组](#page-3-0)

[伸缩组概述](#page-3-1) [创建伸缩组](#page-4-0) [查看伸缩组列表](#page-9-0)

[修改伸缩组](#page-10-0)

[修改伸缩组绑定的实例](#page-11-0)

[将负载均衡与伸缩组结合](#page-12-0)

[删除伸缩组](#page-13-0)

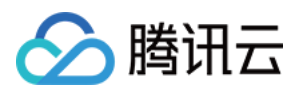

# <span id="page-3-1"></span><span id="page-3-0"></span>伸缩组 伸缩组概述

最近更新时间:2024-01-08 17:53:29

伸缩组是遵循相同规则、⾯向同⼀场景的云服务器实例的集合。伸缩组定义了组内 CVM 实例数的最⼤值、最⼩值及 其相关联的负载均衡实例等属性。

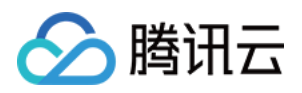

### <span id="page-4-0"></span>创建伸缩组

最近更新时间:2024-01-08 17:53:30

### 操作场景

本⽂介绍如何通过腾讯云弹性伸缩控制台,创建伸缩组。

#### 操作步骤

#### 选择区域

1. 登录弹性伸缩控制台,选择左侧导航栏中的[伸缩组](https://console.tencentcloud.com/autoscaling/group)。

2. 在伸缩组页面上方选择需创建的地域。

区域的选择限制了可手动添加的云服务器和可绑定的负载均衡。例如,如果启动配置的区域选择了广州,那么伸缩 组里自动添加的就是广州的云服务器。在区域为广州的伸缩组里,将不能手动添加上海、北京、中国香港、多伦多 等其他区域的云服务器,也不能绑定上海、北京、中国⾹港、多伦多等其他区域的负载均衡。

#### 配置伸缩组

1. 在"伸缩组"页面, 单击新建。

2. 在弹出的新建伸缩组窗口中, 参考以下信息, 进行伸缩组基本配置。如下图所示:

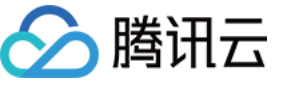

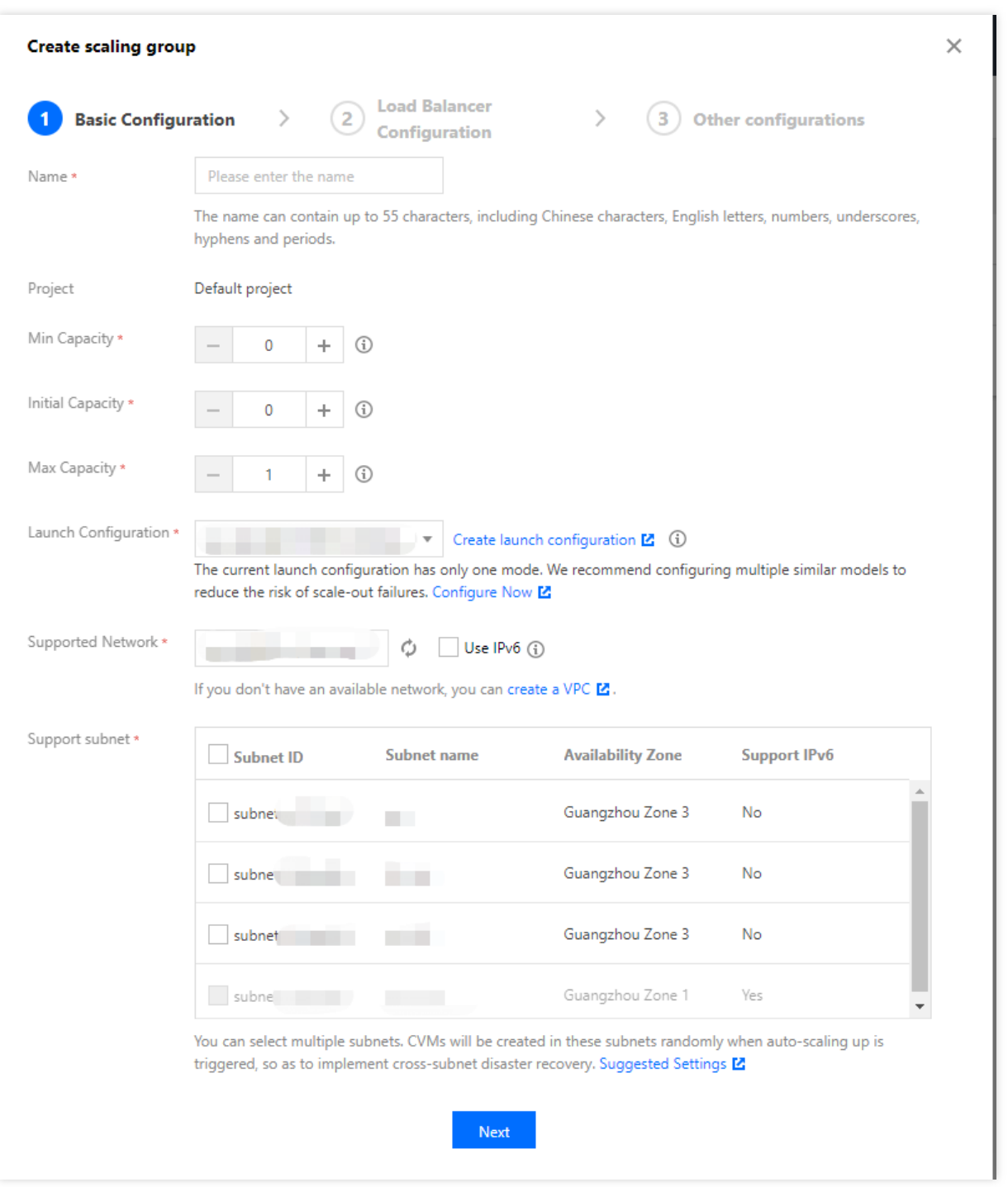

仲缩组名称:自定义名称, 用于标示该伸缩组, 例如网站逻辑层。

最⼩伸缩数:指定伸缩组中最少的实例数量。

起始实例数: 指定伸缩组开始时自动生产的实例数量, 伸缩组创建后会生产对应数量的实例。

最⼤伸缩数:指定伸缩组中最⼤的实例数量。

启动配置:指定已创建的启动配置,扩容时会按照该启动配置来创建扩容机器。

支持网络: 指定扩容出机器的网络属性, 即扩容出的机器在基础网络或在某个私有网络(VPC)中。通常选择"基础 网络"即可。

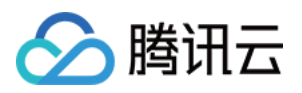

支持子网:指定扩容出机器所在的子网。您可选择多个子网, 自动扩容的机器将随机地从您勾选的子网创建, 达到 跨子网容灾的效果。

3. 单击下一步, 进行伸缩组负载均衡配置。如下图所示:

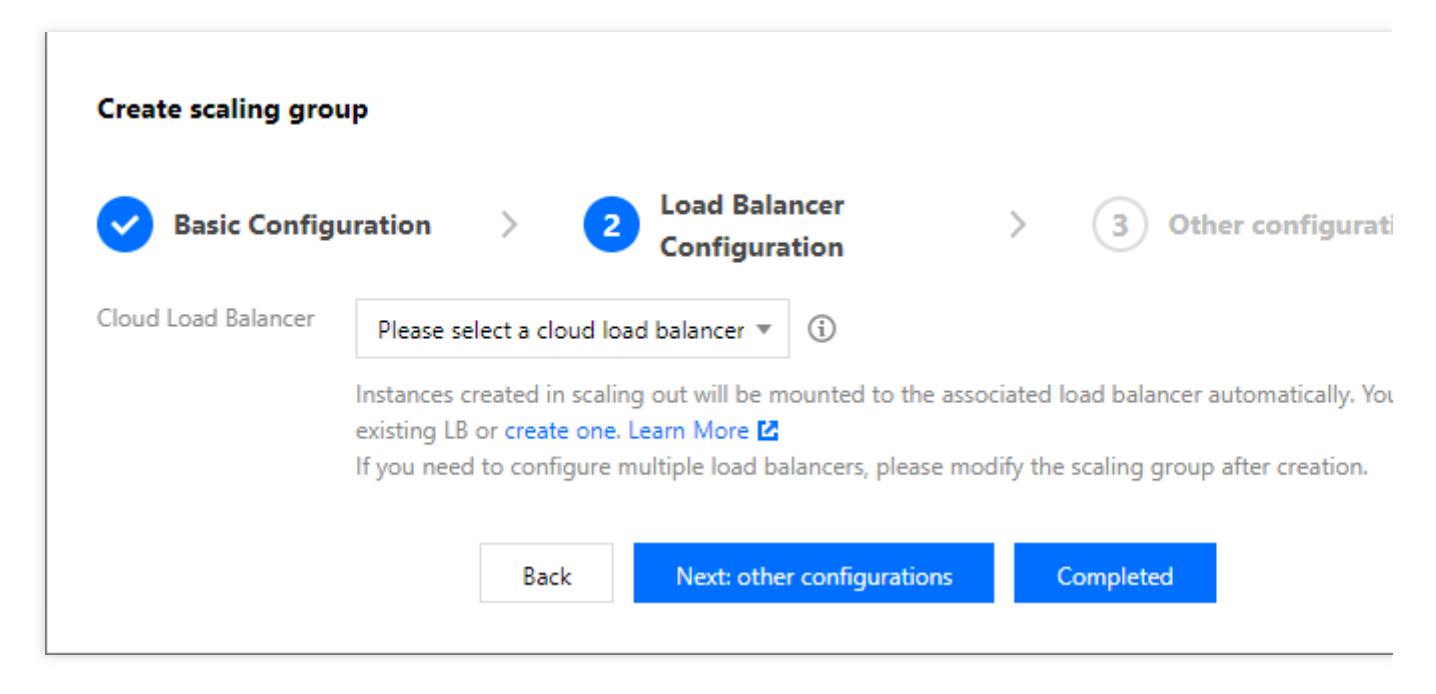

您可以选择已有负载均衡或新建,扩容出的机器会⾃动挂载到您关联的负载均衡下。如需配置多个负载均衡,请在 创建后编辑伸缩组。

4. (可选) 单击下一步: 其他配置, 进行伸缩组其他相关配置, 您也可单击完成跳过此步骤。如下图所示:

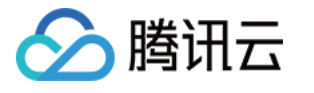

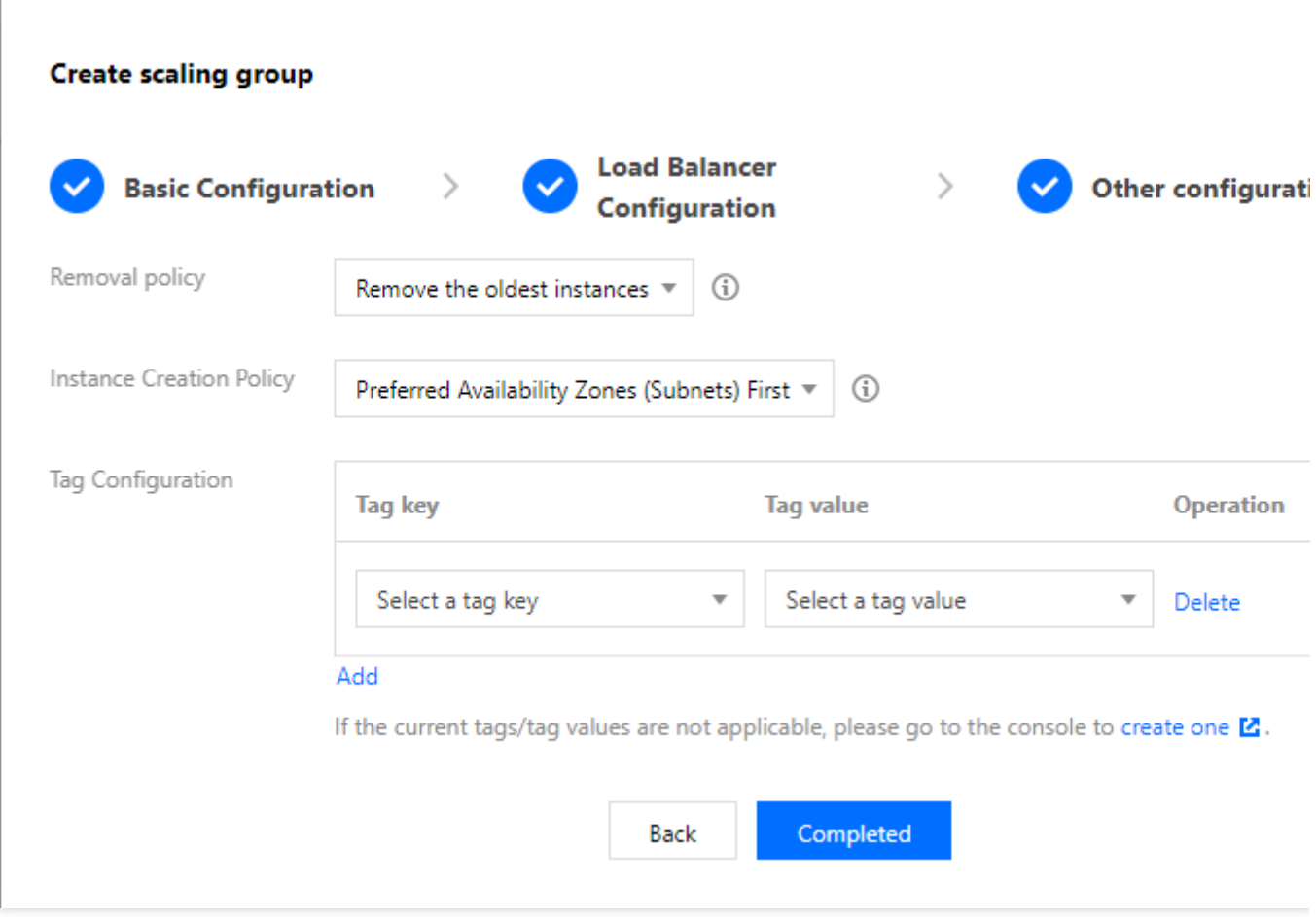

**移出策略**: 当伸缩组要减少实例且有多个选择时, 将根据移出策略来选择移出哪个实例。可选择:

移出最旧的实例:删除最旧自动增加的机器。自动增加的机器删除完后,删除最早手动增加的机器。通常选择该 项。

移出最新的实例:删除最新自动增加的机器。自动增加的机器删除完后,删除最新手动增加的机器。

实例创建策略: 当伸缩组需增加实例且指定多个子网所在不同可用区时, 将根据该策略增加实例。可选择:

首选可用区(子网)优先:根据您配置的可用区(子网)顺序,优先选择靠前的配置项,失败后自动按顺序重试 (适合以某个可⽤区为主,其他可⽤区为辅的架构)。

多可用区(子网)打散:系统将根据扩容时伸缩组内实例在不同可用区(子网)的分布情况,选择相对较少的可用 区(子网)创建新的实例(适合需要均匀分布实例的架构)。

标签配置:可通过标签来进行资源的分类管理,详情请参见[标签。](https://www.tencentcloud.com/document/product/651/13334)

5. 单击完成即可。

#### 后续操作

完成伸缩组创建后,此时伸缩组能容纳机器,但还不具备智能扩缩容的能力。接下来,我们强烈建议您继续以下3个 操作:

[加⼊已有的云服务器](https://www.tencentcloud.com/document/product/377/8564)

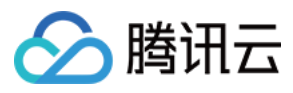

[管理告警触发策略](https://www.tencentcloud.com/document/product/377/3803) [创建通知](https://www.tencentcloud.com/document/product/377/8615)

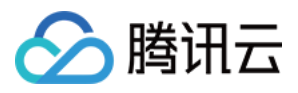

# <span id="page-9-0"></span>查看伸缩组列表

最近更新时间:2024-01-08 17:53:30

登录弹性伸缩控制台,选择左侧导航栏中的[伸缩组](https://console.tencentcloud.com/autoscaling/group)即可查看列表。如下图所示:

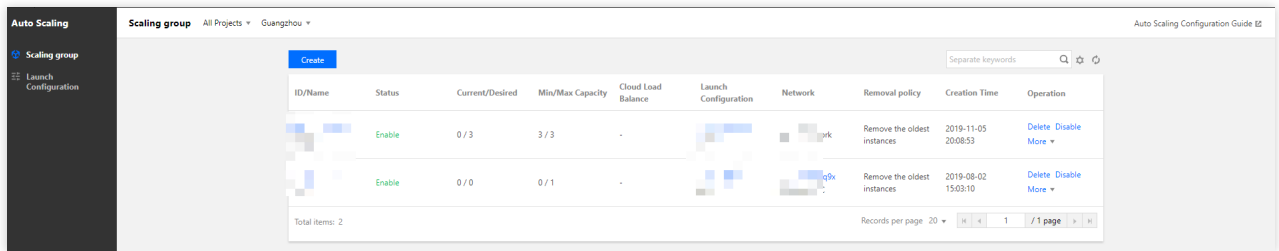

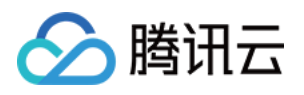

### <span id="page-10-0"></span>修改伸缩组

最近更新时间:2024-01-08 17:53:30

- 1. 登录弹性伸缩控制台,选择左侧导航栏中的[伸缩组](https://console.tencentcloud.com/autoscaling/group?rid=1)。
- 2. 在"伸缩组"页面中, 选择需修改的伸缩组 ID, 进入该伸缩组基本信息页面。如下图所示:
- 3. 单击基本信息中的编辑, 可修改伸缩组名称, 调整最小、最大伸缩数, 修改 CVM 实例移出策略等。如下图所示:
- 4. 修改完成后单击保存即可。

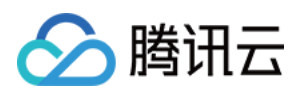

# <span id="page-11-0"></span>修改伸缩组绑定的实例

最近更新时间:2024-01-08 17:53:29

- 1. 登录弹性伸缩控制台,选择左侧导航中[的伸缩组。](https://console.tencentcloud.com/autoscaling/group?rid=1)
- 2. 选择需修改的伸缩组,单击伸缩组 ID 进入该伸缩组基本信息页面。如下图所示:

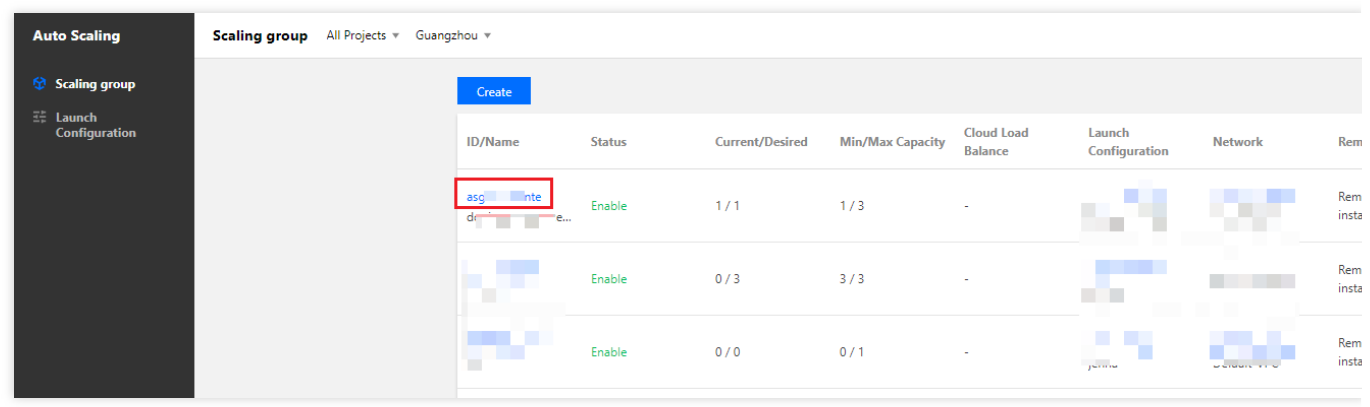

3. 在伸缩组详情页面, 选择关联实例页签, 可查看该伸缩组所关联的实例列表。如下图所示:

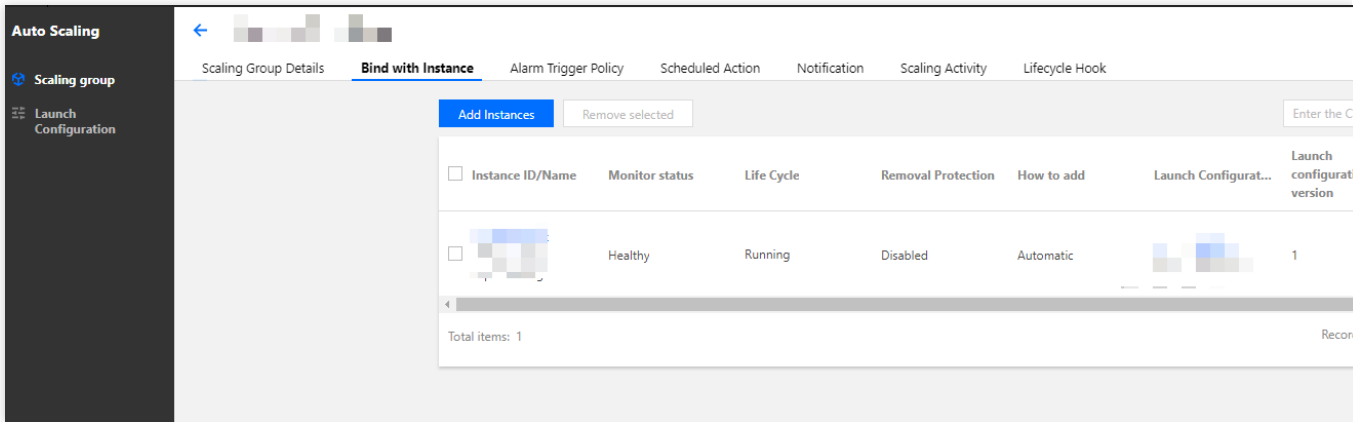

如需手动添加 CVM 实例到伸缩组,选择添加实例并在弹出窗口中进行选择(按住 Shift 可多选),并单击确定。 如需解绑某个实例,单击实例所在行右侧的移出。

说明:

⾃动⽣产的机器,移出后会销毁。

手动加入的机器,移出后不会销毁,只会从伸缩组中移出,以及解绑负载均衡。

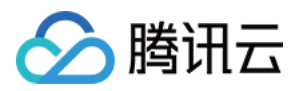

# <span id="page-12-0"></span>将负载均衡与伸缩组结合

最近更新时间:2024-01-08 17:53:30

在弹性伸缩添加和删除云服务器实确保跨所有云服务器实例分配应用程序的流量,如果您希望扩容出来 的机器在某个负载均衡下,并在无需您干预的情况下获得负载均衡转发的流量,您可给您的机器指定负载均衡。该 负载均衡将作为到您的伸缩组中的实例的所有传入流量的单一接触点。

### 为伸缩组添加负载均衡

伸缩组与负载均衡集成,以便您将负载均衡器附加到现有伸缩组。附加负载均衡器后,它自动注册组中的实例,并 将传入流量分布到这些实例。在此之后扩容的实例及手动添加到伸缩组的实例都会自动挂载到您关联的负载均衡 下,伸缩组内缩容、移出或删除的实例将自动与伸缩组关联的负载均衡解除挂载。

1. 登录弹性伸缩控制台, 选择左侧导航栏中的 [伸缩组。](https://console.tencentcloud.com/autoscaling/group?rid=1)

2. 在伸缩组列表页面, 单击新建。

3. 在新建伸缩组的负载均衡配置步骤中,选择您需要的负载均衡。如果您事先未创建,可单击选项下方的新建,创 建新的负载均衡。

#### 注意:

伸缩组关联的负载均衡实例、为其例则为其后端实例私有网络)必须与伸缩组在同一个网络环境(私 有网络或同一地域的基础网络)中。

#### 删除伸缩组的负载均衡

在**伸缩组**列表页面,单击 ID 进入伸缩组的详情页, 在**负载均衡信息**模块中, 可以删除对应的负载均衡。

#### 注意:

删除后伸缩组中的机器也会⾃动与被删除的负载均衡解绑定。

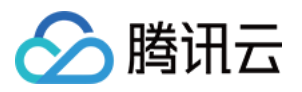

## <span id="page-13-0"></span>删除伸缩组

最近更新时间:2024-01-08 17:53:30

1. 登录弹性伸缩控制台, 选择左侧导航栏中的 [伸缩组。](https://console.tencentcloud.com/autoscaling)

2. 选择需删除伸缩组所在行右侧的**删除**, 在弹出窗口上确认后即可删除。

#### 注意:

需要将伸缩组中的实例删除后,才能删除伸缩组。

对于已配置负载均衡的伸缩组,删除伸缩组内实例时,实例⾃动与伸缩组关联的负载均衡解除挂载。